de numérisation

**Servitude A3** 

Servitude de passage des engins mécaniques d'entretien et de dépôt des produits de curage et faucardement attachées aux canaux d'irrigation et émissaires d'assainissement

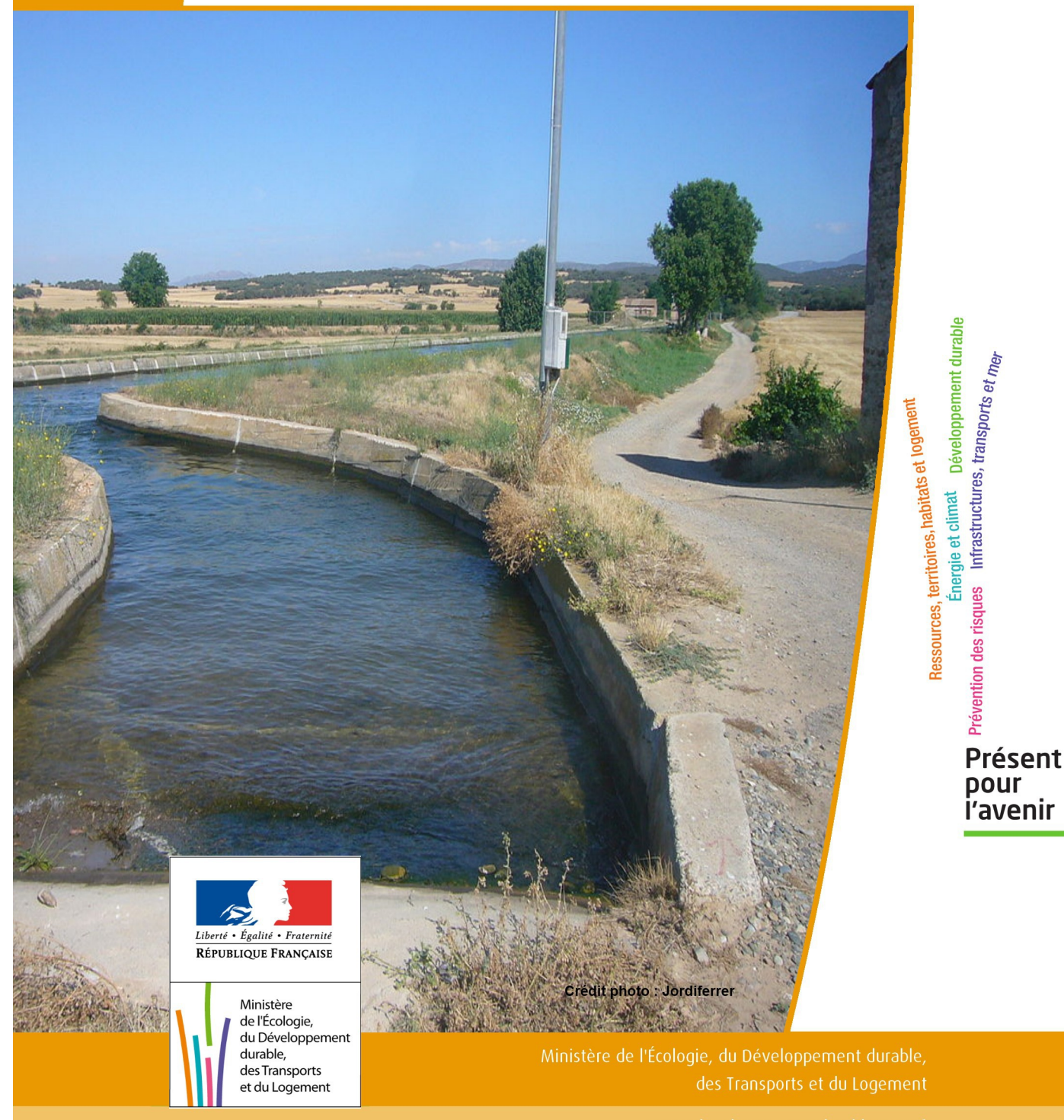

# SERVITUDES DE TYPE A3

## **Servitude de passage des engins mécaniques d'entretien et de dépôt des produits de curage et faucardement attachées aux canaux d'irrigation et émissaires d'assainissement**

Servitudes reportées en annexe de l'article R. 126-1 du Code de l'urbanisme dans les rubriques :

#### II – Servitudes relatives à l'utilisation de certaines ressources et équipements C – Canalisations b) Eaux et assainissement

## **1 - Fondements juridiques**

## 1.1 - Définition

En application des dispositions de l'article L. 152-7 du Code rural et de la pêche maritime : « Les riverains de celles des sections de canaux d'irrigation pour lesquelles l'application des dispositions du présent article aura été déclarée d'utilité publique sont tenus de permettre le libre passage et l'emploi sur leurs propriétés, dans la limite d'une largeur de quatre mètres à partir de la rive, des engins mécaniques servant aux opérations d'entretien. Ils doivent également permettre en certains endroits le dépôt des produits de curage et de faucardement. A ces endroits, la zone grevée de servitude peut atteindre le double de la largeur existant entre les berges opposées du canal reprofilé ».

L'article L. 152-13 du Code rural et de la pêche maritime rend cette servitude applicable aux émissaires d'assainissement qui, n'ayant pas le caractère de cours d'eau naturels, sont exclus du bénéfice des dispositions relatives aux servitudes de passage sur les berges des cours d'eau non domaniaux.

Les terrains bâtis ou clos de murs, les cours et jardins attenant aux habitations à la date de publication de l'acte prescrivant l'enquête préalable à la déclaration d'utilité publique sont exonérés des servitudes de passage et de dépôt.

A l'intérieur des zones soumises aux servitudes :

- toute nouvelle construction, toute élévation de clôture fixe, toute plantation est soumise à autorisation préfectorale ; les constructions, clôtures ou plantations édifiées sans cette autorisation peuvent être supprimées à la diligence du gestionnaire du canal, à ce habilité par le préfet ;
- les propriétaires de clôtures, arbres et arbustes existant dans les zones grevées de servitudes antérieurement à la publication de l'acte prescrivant l'enquête préalable à la déclaration d'utilité publique peuvent être mis en demeure par le préfet de supprimer ces clôtures, arbres et arbustes. Cette suppression ouvre droit à indemnité. En cas d'inexécution, les clôtures, arbres et arbustes peuvent être supprimés aux frais des propriétaires par l'organisme gestionnaire du canal, à ce habilité par le préfet. Cette exécution d'office ne fait pas disparaître le droit à indemnité ;
- au cas où une clôture, dont la suppression n'est pas ordonnée, doit être déplacée pour permettre le passage des engins mécaniques, son déplacement et sa remise en place incombent à la collectivité ou à l'organisme chargé de l'entretien du canal.

L'établissement et l'exercice de cette servitude ouvrent droit à indemnité dont les contestations sont jugées comme en matière d'expropriation pour cause d'utilité publique.

Les dispositions des articles L. 152-7 et L. 152-11 du code rural et de la pêche maritime, relatifs à une servitude de passage des engins mécaniques sur les terrains bordant certains canaux d'irrigation et à une servitude de dépôts, sont applicables à ceux des émissaires d'assainissement qui, n'ayant pas le caractère de cours d'eau naturels, sont exclus du bénéfice des dispositions relatives aux servitudes de passage sur les berges des cours d'eau non domaniaux.

## 1.2 - Références législatives et réglementaires

#### Anciens textes :

- Articles 128-6 et 138-1 du code rural

- Décret n°61-605 du 13 juin 1961 fixant les conditions d'application des articles 1286 et 1381 du code rural relatifs aux servitudes devant permettre l'entretien par engins mécaniques de certains canaux d'irrigation et de certains émissaires d'assainissement

#### Textes en vigueur :

Articles L. 152-7 à L. 152-13 et R.152-17 à R. 152-25 du code rural et de la pêche maritime

## 1.3 - Bénéficiaires et gestionnaires

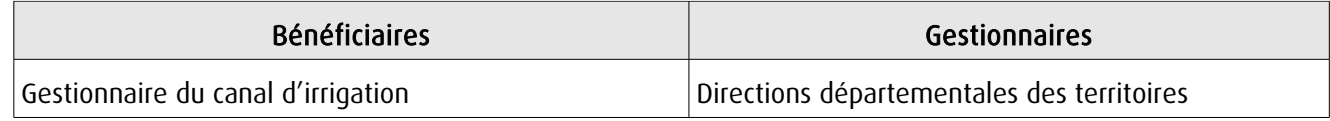

## 1.4 - Procédures d'instauration, de modification ou de suppression

La servitude est instaurée dans les conditions et selon les étapes suivantes :

1. Demande d'établissement de la servitude adressée au préfet par la personne à qui incombe l'entretien des canaux. La demande comprend :

- une notice explicative indiquant l'objet et les motifs de la demande ;
- un plan général de l'ouvrage faisant apparaître les sections du canal le long desquelles l'application de la servitude de passage est demandée ainsi que les endroits prévus pour le dépôt des produits de curage et de faucardement ;
- l'avis du directeur départemental des territoires.

2. Enquête préalable à la déclaration d'utilité publique dans les formes prévues par les articles R. 11-3 à R. 11-7 du code de l'expropriation pour cause d'utilité publique ;

3. En même temps que l'enquête préalable à la déclaration d'utilité publique visée ci-dessus ou après intervention de la déclaration d'utilité publique : réalisation d'une enquête parcellaire dans les conditions définies aux articles R. 11-19 à R. 11-31 du code de l'expropriation pour cause d'utilité publique, sous réserve des adaptations rendues nécessaires par l'objet de l'enquête et précisées à l'article R. 152-20 du code rural et de la pêche maritime ;

4. Notification individuelle du dépôt du dossier est faite par le demandeur aux propriétaires intéressés, dans les formes et suivant les conditions prévues à l'article R. 11-22 du code de l'expropriation pour cause d'utilité publique ; cette notification doit comporter la mention du montant de l'indemnité offerte pour l'établissement de la servitude ;

5. Établissement de la servitude par arrêté préfectoral ;

6. Notification par lettre recommandée au demandeur du texte de l'arrêté préfectoral établissant la servitude ;

7. Notification d'un extrait de cet arrêté, à la diligence du demandeur, à chaque propriétaire intéressé, par lettre recommandée avec demande d'avis de réception ; au cas où la résidence du propriétaire est inconnue, la notification de l'extrait est faite au fermier, locataire, gardien ou régisseur de la propriété ou, à défaut, au maire de la commune où se trouve cette propriété ;

8. Affichage de l'arrêté préfectoral établissant la servitude à la mairie de chacune des communes intéressées ;

9. Annexion de la servitude au plan local d'urbanisme.

## 1.5 - Logique d'établissement

### 1.5.1 - Les générateurs

Les canaux d'irrigation

#### 1.5.2 - Les assiettes

Une bande de terrain dont la largeur est fixée par le préfet, mais qui ne pourra pas dépasser 4 mètres. Pour le dépôt des produits de curage et de faucardement, la zone grevée de servitude peut toutefois atteindre le double de la largeur existant entre les berges opposées du canal reprofilé.

## **2 - Bases méthodologiques de numérisation**

## 2.1 - Définition géométrique

#### 2.1.1 - Les générateurs

Le générateur est de type linéaire et représente l'axe du canal d'irrigation.

#### 2.1.2 - Les assiettes

L'assiette est de type surfacique, constituée d'une zone tampon basée sur les rives du canal. Sa largeur de part et d'autre est égale à la valeur fixée dans l'arrêté, et à défaut : 4 mètres.

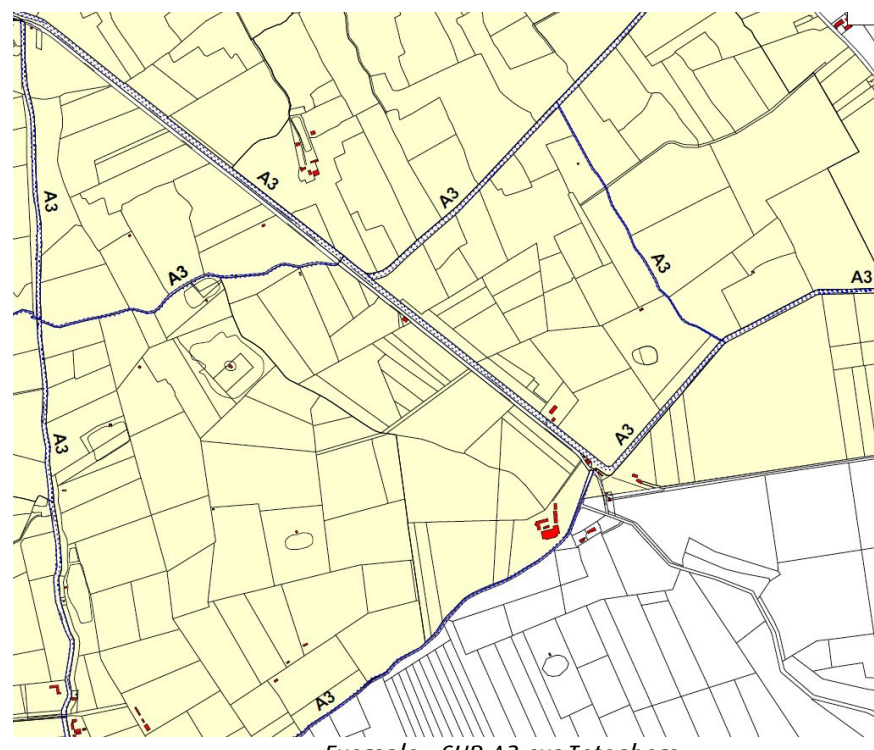

Exemple : SUP A3 sur Teteghem

## 2.2 - Référentiels géographiques et niveau de précision

Référentiels : - Composante topographique du Référentiel à Grande Echelle - scan 25 Précision : Échelle de saisie maximale : celle de la BD Topo Échelle de saisie minimale : 1/25000

## **3 - Numérisation et intégration**

## 3.1 - Numérisation dans MapInfo

### 3.1.1 - Préalable

Télécharger à partir du site du [PND Urbanisme](http://urbanisme.info.application.i2/rubrique.php3?id_rubrique=178) (http://urbanisme.info.application.i2/rubrique.php3?id\_rubrique=178) :

- la documentation sur la structure des fichiers MapInfo,
- les modèles de fichiers MapInfo (actes, générateurs, assiettes, liens sup / communes).

### 3.1.2 - Saisie de l'acte

- Ouvrir le fichier modèle XX ACT.tab puis l'enregistrer sous le nom A3 ACT.tab.

- Saisir les données alphanumériques liées aux actes conformément aux consignes de saisie figurant au *chapitre 2* du document *Structure des modèles mapinfo.odt*.

### 3.1.3 - Numérisation du générateur

#### Recommandations :

Privilégier la numérisation au niveau départemental

#### Précisions liées à GéoSUP :

Un seul type de générateur est possible pour une sup A3 : une polyligne correspondant à l'axe des canaux d'irrigation. Remarque : plusieurs générateurs sont possibles pour une même servitude A3 (ex. : départ de plusieurs canaux d'irrigation).

#### Numérisation :

Ouvrir le fichier XX SUP GEN.tab puis l'enregistrer sous le nom A3 SUP GEN.tab.

Le générateur est de type linéaire :

- numériser l'axe du canal d'irrigation à l'aide de l'outil polyligne  $\Box$  (trait continu, couleur noir, épaisseur 1 pixel).

#### Saisie des données alphanumériques associées :

Saisir les données alphanumériques liées à la création du générateur conformément aux consignes de saisie figurant au chapitre 3 du document Structure des modèles mapinfo.odt

Si plusieurs générateurs sont associés à une même servitude le champ NOM SUP devra être saisi de façon similaire pour tous les objets créés. En revanche le champ NOM\_GEN devra être saisi de façon distincte.

Pour identifier la représentation graphique du générateur dans GéoSUP, le champ CODE\_CAT prend la valeur A3

### 3.1.4 - Création de l'assiette

#### Recommandations :

Privilégier la numérisation au niveau départemental.

#### Précisions liées à GéoSUP :

Un seul type d'assiette est possible pour une sup A3 :

- une surface correspondant à une bande de terrain nécessaire à l'entretien du canal d'irrigation de type surfacique. Remarque : plusieurs assiettes sont possibles pour une même servitude.

#### Numérisation :

- Ouvrir le fichier XX\_ASS.tab puis l'enregistrer sous le nom A3\_ASS.tab

- L'assiette est de type surfacique : dessiner la bande de terrain nécessaire à l'entretien du canal d'irrigation à l'aide de l'outil polygone  $\triangle$  (trame transparente, ligne continu, épaisseur 1 pixel)

Si plusieurs assiettes sont associés à une même servitude : numériser les différentes assiettes à l'aide des méthodes précédemment citées puis assembler les en utilisant l'option Objets / Assembler. Penser ensuite à compacter la table MapInfo.

Remarque : ne pas assembler des assiettes de types différents (ex. : un point avec une surface). Seuls les assiettes de type surfacique peuvent être assemblés avant l'import dans GéoSUP.

#### Saisie des données alphanumériques associées :

Saisir les données alphanumériques liées aux générateurs conformément aux consignes de saisie figurant au chapitre 4 du document Structure des modèles mapinfo.odt.

#### Important :

Pour identifier le type de représentation graphique de l'assiette dans GéoSup, le champ CODE\_CAT prend la valeur A3.

Pour identifier le type d'assiette, le champ TYPE\_ASS doit être en adéquation avec le type de catégorie saisi dans le champ CODE CAT : pour la catégorie A3 le champ TYPE ASS doit prendre la valeur : Zone de protection (en respectant la casse).

#### 3.1.5 - Lien entre la servitude et la commune

- Ouvrir le fichier XX, LIENS, SUP, COM.tab puis l'enregistrer sous le nom A3, SUP, COM.tab.

- Saisir toutes les communes impactées par l'emprise (assiette) de la servitude, conformément aux consignes de saisie figurant au chapitre 5 du document Structure des modèles mapinfo.odt.

#### 3.2 - Données attributaires

Consulter le [document de présentation](http://urbanisme.info.application.i2/IMG/pdf/20130415_Guide_methodologique_document_presentation_cle6b79b2.pdf) au paragraphe "règles de nommage des objets" (page 6/11) ainsi que le [modèle conceptuel SUP du CNIG](http://www.cnig.gouv.fr/Front/index.php?RID=142) et/ou le [standard COVADIS SUP.](http://portail-ig.metier.i2/standard-de-donnees-covadis-a1820.html)

## 3.3 - Sémiologie

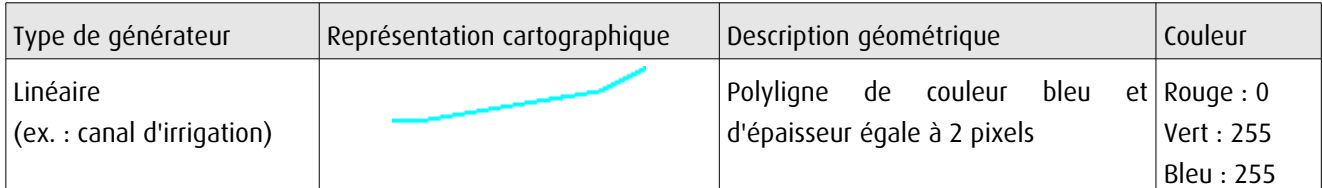

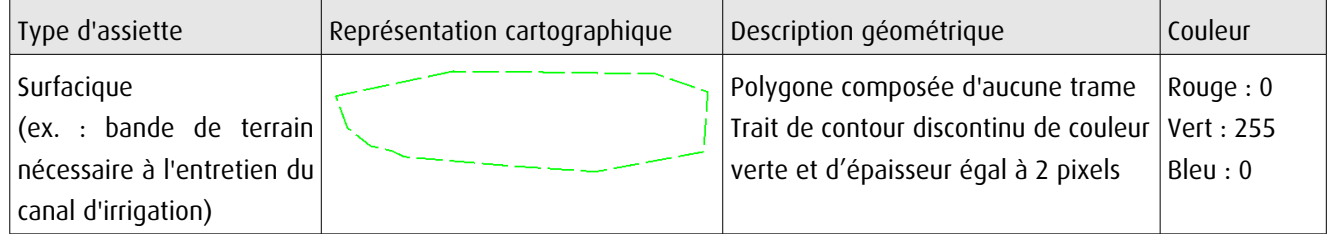

## 3.4 - Intégration dans GéoSup

Importer les fichiers MapInfo dans l'ordre suivant : les actes, les sup et les générateurs, les assiettes et enfin les liens sup / communes.

Conformément aux consignes figurant aux chapitres 4, 5, 6, et 7 du document Import\_GeoSup.odt.

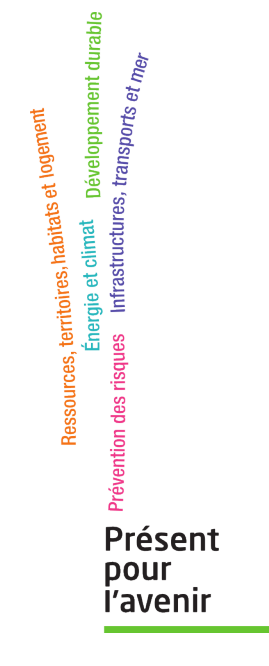

**Ministère de l'Écologie, du Développement durable, des Transports et du Logement** Direction générale de l'Aménagement, du Logement et de la Nature

> Arche Sud 92055 La Défense Cedex